## SERVE365 IN 7 QUICK STEPS

- Get started by registering for the site at <u>[serve365.org](http://www.serve365.org/)</u>!
- Use the sidebar to find the needs, events, and agencies pages. **2**
- Utilize the filters in the top right-hand part of the screen to narrow your search. **3**
- Browse through the listings to find a volunteer need that you are interested in helping out at! **4**
- Select the listing to view the details and use the RESPOND button to tell the organizer that you'll be attending. **5**
- **6**

**1**

- Go out and help!
- Log your volunteer hours afterwards by using the ADD HOURS button on the top navigation bar. **7**

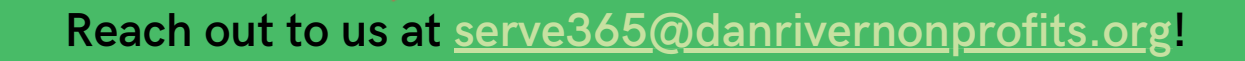